### **一、客户端使用说明**

移动云平台开放云市场中的 SAAS 产品,如需下载客户端使用,需先安装**"移动云 市场"**客户端通过移动云市场客户端安装产品的客户端。

**Android:**已屏蔽产品的客户端,安装"移动云市场"客户端后下载应用安装包后 使用 しゅうしょう しゅうしょう しんしょう しんしん しんしゅう

**IOS:**无法屏蔽第三方客户端,需安装移动云市场客户端后下载安装产品客户端,可 单独用移动云账号登陆产品客户端,也可仍在移动云市场客户端使用

应用客户端均需订购并授权后使用

### **二、移动云市场客户端下载途径**

**安卓手机:**

**方法一:**扫二维码,android 手机可直接下载

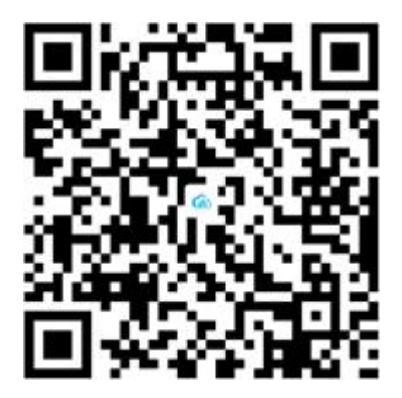

如手机微信扫一扫无法显示下载,请更换其他方式扫一扫,如支付宝、QQ 等

**方法二:**手机中复制链接地址:https://saas.ecloud.10086.cn/downloadapp 在 浏览器中跳转下载界面

**苹果手机:**

直接在 App store直接输入"小步外勤"版本进行下载。

## **三、账号登陆使用**

### **1、登陆**

企业管理员登陆:账号+密码

成员使用登陆:手机号码+动态验证码

# **2、使用**

**Android:**统一登录**移动云市场**客户端使用入口,并下载产品安装包安装后使用

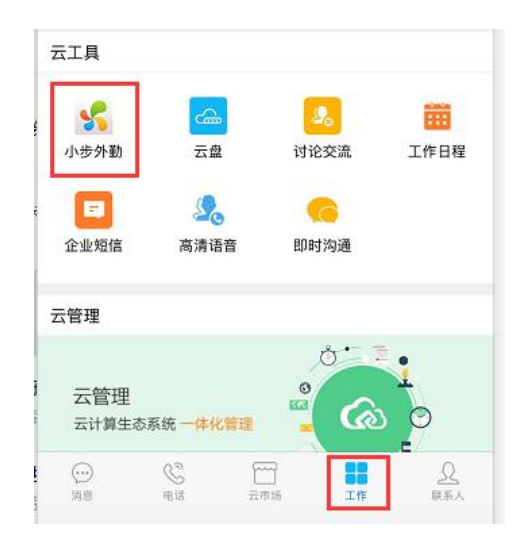

**IOS:**安装移动云市场客户端后下载安装产品客户端,可单独用移动云账号登陆产品

客户端(如图),也可仍在移动云市场客户端使用

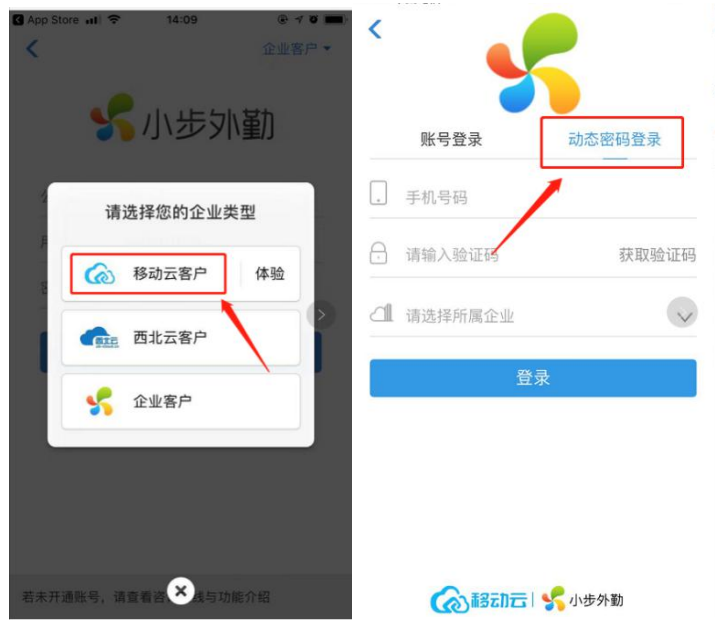

用

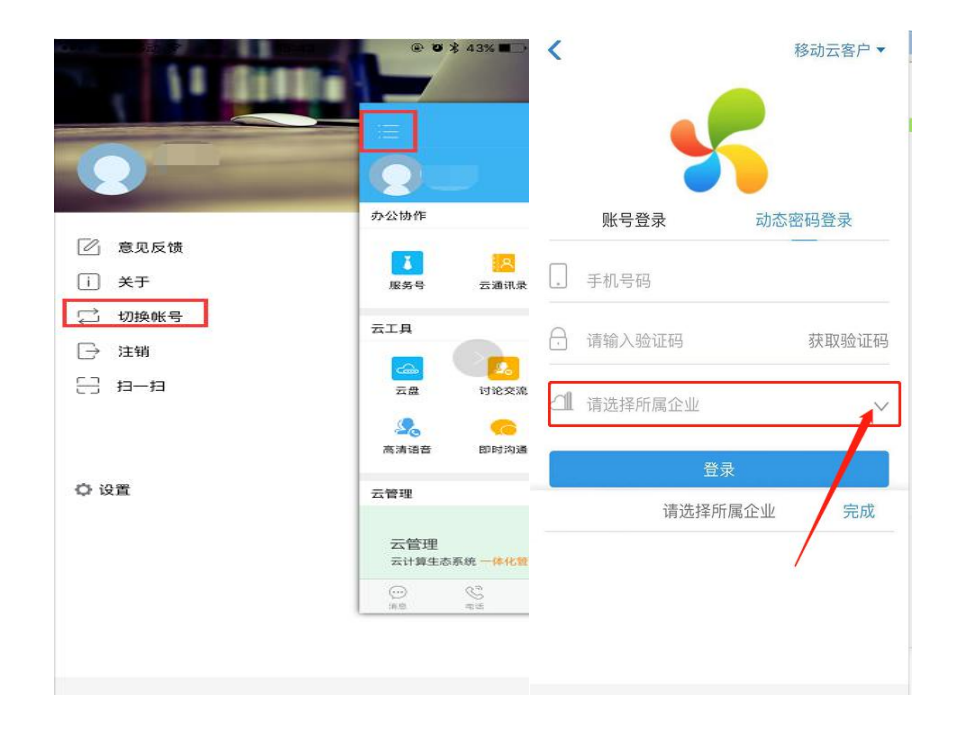

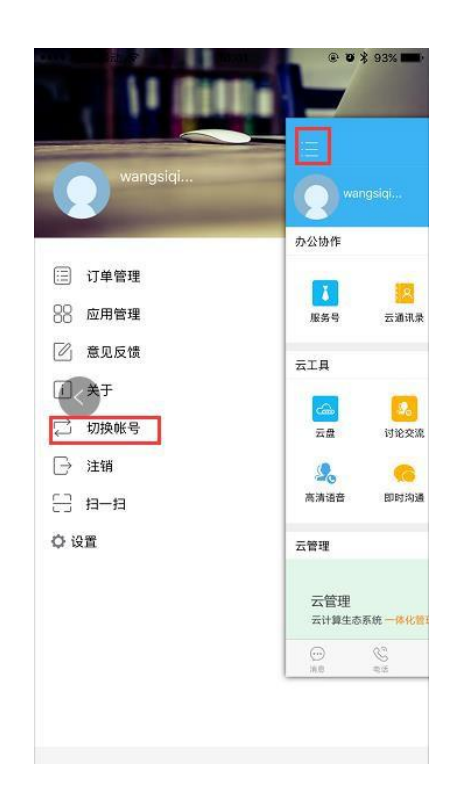